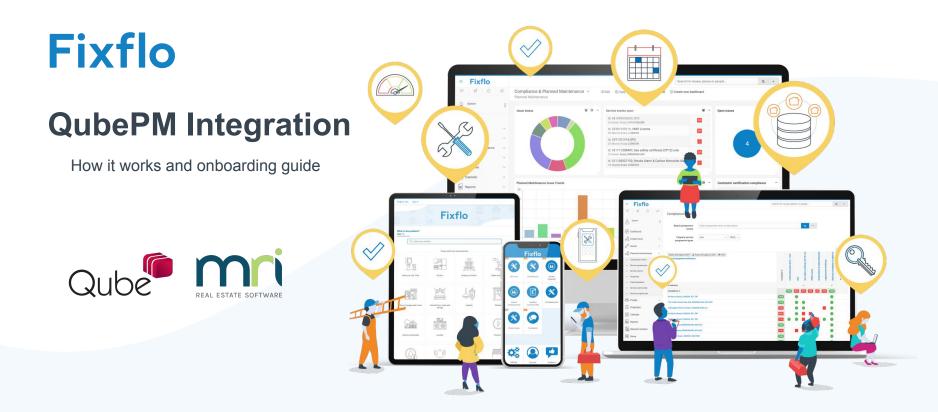

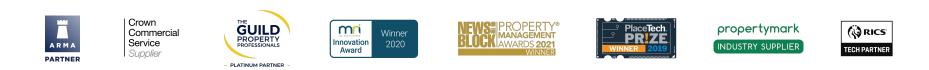

### What is covered.

- How the integration works and how we sync data from your QubePM system to your Fixflo system.
- A step-by-step guide to how to start the set-up and what data we require from you to get started.
- A detailed look at the next steps in our onboarding process and get the integration up and running.

### **System Requirements**

- You will need an existing QubePM environment running version 12.1
- You must use the the 'Property Management' Module and 'Funds Ledger' Module in Qube as they are separate APIs and we use both for the integration.

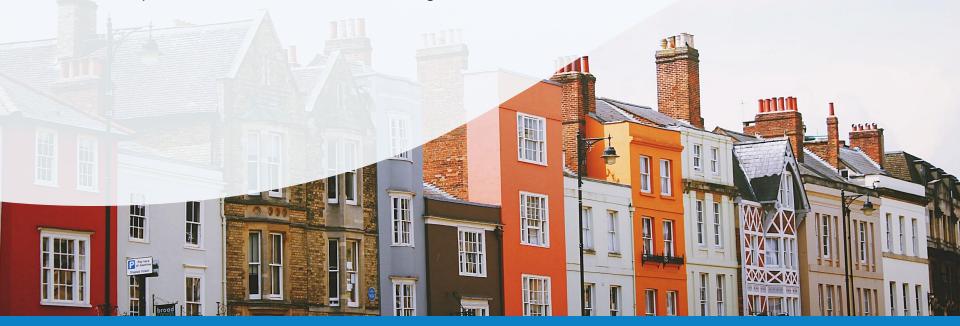

# How the integration works

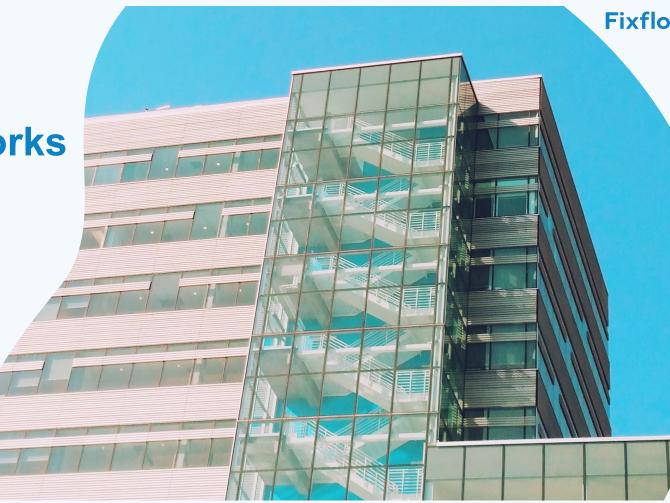

### **Overview - Entity and data sync**

- Sync Frequency:
  - **Daily sync:** Properties, Landlords, Tenants, Contractors. This means that when you add any of these entities to Qube if they meet the correct criteria will be synced (sent) over to Fixflo within a day.

**Fixflo** 

Near live-time: Issues & Documents

Entities that are synced to Fixflo from Qube:

- Properties
- Units
- Tenants
- Owners
- Contractors
- Cost codes

Data that we send to Qube:

- Works orders (Issues)
- Purchase Orders
- Invoices

### **Properties**

- Properties from Qube are sent to Fixflo and synced as 'Blocks'.
- A block will need a **postcode**, **first line of address**, a **property status** and **property type** that we have set to sync across.
- A block is archived in Fixflo when the status or type is different to what is set.
- What we sync is dependent on what status and type is set for each property which can be set to your liking, we will need the status and type of the properties that you want sent to Fixflo. This is in the 'How to set it up' section of the guide.
- Field mapping of data we sync:

| Fixflo Property (Block within the API) Field | Qube PM Property Field |
|----------------------------------------------|------------------------|
| ExternalBlockRef                             | Reference              |
| Name                                         | Description            |
| AddressLine1                                 |                        |
| AddressLine2                                 | Line 1 = AddressLine 1 |
| Town                                         | Line 2 = AddressLine2  |
|                                              | Line 3 = Town          |
|                                              | Line 4 = County        |
| PostCode                                     | Postcode               |

# How properties are archived in Fixflo

- A property must fulfil all the sync criteria in order to be added to Fixflo.
- If a property doesn't have a first line of address and/ or a postcode then the property will not sync or will be archived.
- If a property changes status and / or type that hasn't been set up to sync then the property will be archived.

### Units

- Units in Qube are synced as Units in Fixflo.
- For a unit to sync into Fixflo it must be associated with a block (property) that we sync.
- Unit must have a **status** and **type** that has been set to sync over to Fixflo.
- What we sync is dependent on what status and type is set for each unit which can be set to your liking, we will need the status and type of the properties that you want sent to Fixflo. This is in the 'How to set it up' section of the guide.
- Field mapping of what data we sync:

| Fixflo Unit (Property within the API) Field | Qube PM Field                                                                       |
|---------------------------------------------|-------------------------------------------------------------------------------------|
| ExternalPropertyRef                         | Unit Reference                                                                      |
| AddressLine1<br>AddressLine2                | Unit Description                                                                    |
| Town                                        | Line 1 = AddressLine 1<br>Line 2 = AddressLine2<br>Line 3 = Town<br>Line 4 = County |
| PostCode                                    | Postcode                                                                            |

# How Units are archived in Fixflo

- A Unit must fulfil all the sync criteria in order to be added to Fixflo.
- If a unit changes status and / or type that hasn't been set up to sync then the property will be archived.
- If a unit is not associated with a block then it will not be synced / archived.

### **Tenants**

- Tenants are synced as 'Leaseholders' in Fixflo.
- For a Tenant to be synced it **must be associated with a unit we sync**
- Tenant must have a **status** and **type** that has been set to sync over to Fixflo.
- What we sync is dependent on what status and type is set for each property which can be set to your liking, we will need the status and type of the properties that you want sent to Fixflo. This is in the 'How to set it up' section of the guide.
- Field mapping of what data we sync:

| Fixflo Leaseholder (Tenant within the API) Field | Qube PM Field (Tenant or Alt Address)                                                              |
|--------------------------------------------------|----------------------------------------------------------------------------------------------------|
| ExternalRef                                      | Tenant Reference (Alt address record number is appended to end for uniqueness when an alt address) |
| CompanyName                                      | Name                                                                                               |
| AddressLine1<br>AddressLine2<br>Town             | Line 1 = AddressLine 1<br>Line 2 = AddressLine2<br>Line 3 = Town<br>Line 4 = County                |
| PostCode                                         | Post code                                                                                          |
| ContactNumber                                    | Telephone[1]                                                                                       |
| ContactNumberAlt                                 | Telephone[2]                                                                                       |
| Email                                            | Email[1]                                                                                           |

### **Owners**

- Owners are synced as 'Landlords' in Fixflo
- Owners must be associated with a block (property) that is synced.
- As contact details in Qube are contained within the address, we have the following logic in place:
  - If there is no associated addressee for an owner they'll still be synced, but no contact details will be synced.
  - If an owner has multiple addresses, all address details will be synced. The email address and phone number will be taken from the first address.
- Field mapping of what data we sync:

| Fixflo Landlord Field                          | Qube PM Field (Owner address)                                                       |
|------------------------------------------------|-------------------------------------------------------------------------------------|
| ExternalRef                                    | Owner reference                                                                     |
| DisplayName                                    | Name                                                                                |
| CompanyName                                    | Company                                                                             |
| AddressLine1<br>AddressLine2<br>Town<br>County | Line 1 = AddressLine 1<br>Line 2 = AddressLine2<br>Line 3 = Town<br>Line 4 = County |
| PostCode                                       | Postcode                                                                            |
| ContactNumber                                  | Telephone[1]                                                                        |
| EmailAddress                                   | Email[1]                                                                            |

## **Suppliers**

- Suppliers are synced as 'Contractors' in Fixflo
- A contractor is not synced if they are, if 'locked for posting' is set to:
  - Posting invoices
  - Posting orders
- If set to 'no' the contractor is synced to Fixflo.

Location of 'locked for posting' in Qube.

#### Purchase ledger > Supplier accounts > Edit

Locked for posting setting located at the bottom of page.

**Disclaimer:** The send to Fixflo checkbox is not functional with this integration and is used for the old Qube owned integration.

### **Fixflo**

## **Supplier data**

Field mapping of what data we sync:

| Fixflo Contractor Field | Qube PM Supplier Field                          |
|-------------------------|-------------------------------------------------|
| ExternalContractorRef   | Reference                                       |
| AddressLine1            | Line 1 = AddressLine 1                          |
| AddressLine2            | Line 2 = AddressLine2                           |
| Town                    | Line 3 = TownLine                               |
| County                  | 4 = County                                      |
| PostCode                | Postcode                                        |
| CompanyName             | Name                                            |
| EmailAddress            | Email address specified by the supplier's       |
|                         | Purchase Order Email setting (found on the      |
|                         | correspondence tab of the supplier in Qube PM   |
|                         | 2018+) or via a configuration setting pre 2018. |
| EmailCC                 | Email address is added here, instead of         |
|                         | 'EmailAddress', if the email address is already |
|                         | used by another contractor on Fixflo, in which  |
|                         | case the 'EmailAddress' field is cleared.       |
| Tel1                    | Telephone[1]                                    |
| Tel2                    | Telephone[2]                                    |

### **Fund schedule headings**

- Fund schedule headings are synced to Fixflo as building 'cost codes'.
- Building cost codes can be found in Fixflo under 'Blocks > Select Block > Block Profile > Cost codes'
- Cost codes are synced if:
  - Fund-Schedule-Heading is not locked:
  - Fund-Schedule-Heading should be associated with a Property (a.k.a. Block) we sync
  - Fund-Schedule-Heading should have 'Use = Expenditure or Income/Expenditure or Apportion/Income/Expenditure or Loans'
- We archive cost codes that have a locked Fund-Schedule-Heading.

### **Archiving of Entities**

• For a Property, Unit or Tenant if any of the sync criteria changes to something we do not sync then the entity will be archived in Fixflo. This can be any of the following:

- Properties:
  - 0

## **Setting up the Integration**

**Fixflo** 

We require a few items from you before we can proceed in setting up the integration. These are listed below and will go into more detail in the next slides.

• Which line number is associated with which

addresses.

- The statuses and types you have for properties & units in Qube.
- The statues and types you have set for tenants in Qube.

Please email us back with the above information and we can get started on turning on the Qube integration

### **Address line numbers**

#### Location in Qube - Utility Modules > Tables Database > External Choices >...

We require what the line number that is associated with each part of the address as well as how this named within your Qube system.

For example, Locality, Town/City. = 4.

In enquiry and maintenance, fields with blank labels will be hidden. Fields marked " will be displayed, but will have no label beside them. The line numbers refer to the lines retrieved from the Address Selector.

#### Addresses:

| Unit name or number:    |
|-------------------------|
| Building name or number |
| Street:                 |
| Locality:               |
| Town:                   |
| Administrative area:    |
| Postcode:               |

# Address: " " Town/City: County: County: Postcode:

| 1 |
|---|
| 2 |
| 3 |
| 4 |
| 5 |
| 6 |
| 7 |

#### Contact details:

Main telephone number: Other telephone number: Mobile number: Fax number:

Main email address: Email address 2: Email address 3:

| Telephone:     |  |
|----------------|--|
| Alt.Telephone: |  |
| Mobile:        |  |
| Fax:           |  |

| Email 3: |  |
|----------|--|
| Email 2: |  |
| Email 1: |  |

#### Line number:

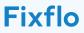

## **Property / unit status**

<u>S</u>u

Location in Qube: Core Modules > Property Management > Property or Unit > Status

#### Property = Block in Fixflo.

- We will need the status you have set for properties and units to be sent over to Fixflo.
- The status we sync as default are:"let", "live", "under offer", "vacating".

| nmary           |                  |                            |            |
|-----------------|------------------|----------------------------|------------|
| er <u>I</u> nfo | Owner: 001       | OGS Trust Ltd              |            |
| ues             | Reference:       | 001-001                    |            |
| chase Details   | Known as:        | Fermoy House - Kensal Town |            |
| urance          |                  |                            |            |
| rations         | Address:         | Fermoy House               |            |
| tice Board      |                  | Fermoy Road                |            |
|                 |                  | Kensal Town                |            |
| bon Usage       | Town/City:       | London                     |            |
|                 | County:          |                            |            |
|                 | Country:         |                            |            |
|                 | Postcode:        | W9 3NJ                     | 17.        |
|                 | VAT elected:     | Election date:             | n/a 🛍      |
|                 | Property type:   | RESIDENTIAL ~ Tenure:      | Freehold ~ |
|                 | Status:          | LIVE ~ Portal Suite:       | -          |
|                 | Area code:       | S IPD area:                | -          |
|                 | Lifespan period: | n/a 🛍 to n/a 📾             |            |
|                 |                  |                            |            |
|                 | LocalAuth        | Brent Council              | 3          |
|                 | Water            | South East Water           | 3          |
|                 |                  |                            | (?)        |
|                 | Property Manager | DM (2) Datar Martin        |            |

## Property / unit type

#### Location in Qube: Core Modules > Property Management > Property or Unit > Property/Unit type

The property and unit types below are ones sync as default to Fixflo. Please let us know if you want any changes and adjustments to this.

• Block (property) types:

"residential", "offices", "shops", "car parking", "storage", "houses","apartments", "site", "block", "commercial","industrial", "office", "retail"

• Unit Types:

"flat", "apartment", "residential", "commercial", "house", "car space", "office"

| Address:         | Phoenix House         |            |
|------------------|-----------------------|------------|
|                  | Phoenix Place         |            |
|                  | Islington             |            |
| Town/City:       | London                |            |
| County:          |                       |            |
| Country:         |                       |            |
| Postcode:        | EC2P 2DD              |            |
| VAT elected:     | Election date:        | n/a 🛍      |
| Property type:   | MIXED ~ Tenure:       | Freehold v |
| Status:          | LIVE  V Portal Suite: | -          |
| Area code:       | S IPD area:           | - (?       |
| Lifespan period: | n/a 🗃 to n/a 🛱        |            |
| LocalAuth        | Islington Council     | ۲          |
| Water            | South East Water      | (2)        |
|                  |                       | 0          |

### **Fixflo**

### **Tenant status and type**

#### Core Modules > Property Management > Tenant

#### Tenant = Leaseholder in Fixflo.

- We will need the status and type of tenants that you would like synced over to Fixflo.
- By default we sync these statuses:

#### **Tenant Types:**

"individual tenant", "managed tenant", "head tenant", "receipts tenant", "non-resident tenant", "residuals tenant""individual leaseholder", "managed leaseholder", "sub-lessee", "multi-party lease", "sharer"

#### **Tenant Statuses:**

"current", "previous", "vacating", "in dispute"

| Unit: 0        | 01-002-001 Phoenix House - Apartment 1 |
|----------------|----------------------------------------|
| Property:      |                                        |
| Reference:     | 001-002-001A                           |
| Tenant name:   | Mr Ashley Lewis                        |
| Status:        | Previous V Non Current Status          |
| Parent tenant: | Type: Individual tenant V              |
|                |                                        |
| Base currency: | GBP                                    |
| Address:       | Apartment 1                            |
|                | Phoenix House                          |
|                | Phoenix Place                          |
| Town/City:     | Islington                              |
| County:        |                                        |
| Country:       |                                        |
| Postcode:      | EC2P 2DD                               |
| Dear:          | Mr Lewis                               |
| Yours:         | sincerely 🗸                            |
| Telephone:     | 020 3504 4928 Alt.Telephone:           |
| Mobile:        | Fax:                                   |
| Email 1:       | trainer@training.com                   |
| Empil 2        |                                        |

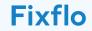

## **Order type**